# **Aperçu de l'infrastructure Interact 4.6**

Cette fiche technique fournit des conseils techniques concernant la spécification et la configuration des environnements pour Blue Prism Interact. Elle est vouée à servir de guide pour le dimensionnement et la configuration indicatifs. Cependant, chaque environnement variera en fonction du profil de l'implémentation Blue Prism®.

# À propos d'Interact

Blue Prism Interact est une interface Web qui agit comme un pont entre les travailleurs humains et les Digital Workers, permettant à la fois la collaboration et l'interaction. Accessible via un navigateur sur n'importe quel ordinateur ou appareil mobile, l'interface Web Interact personnalisable permet aux organisations d'étendre les cas d'usage adressables pour l'automatisation du front-office au back-office.

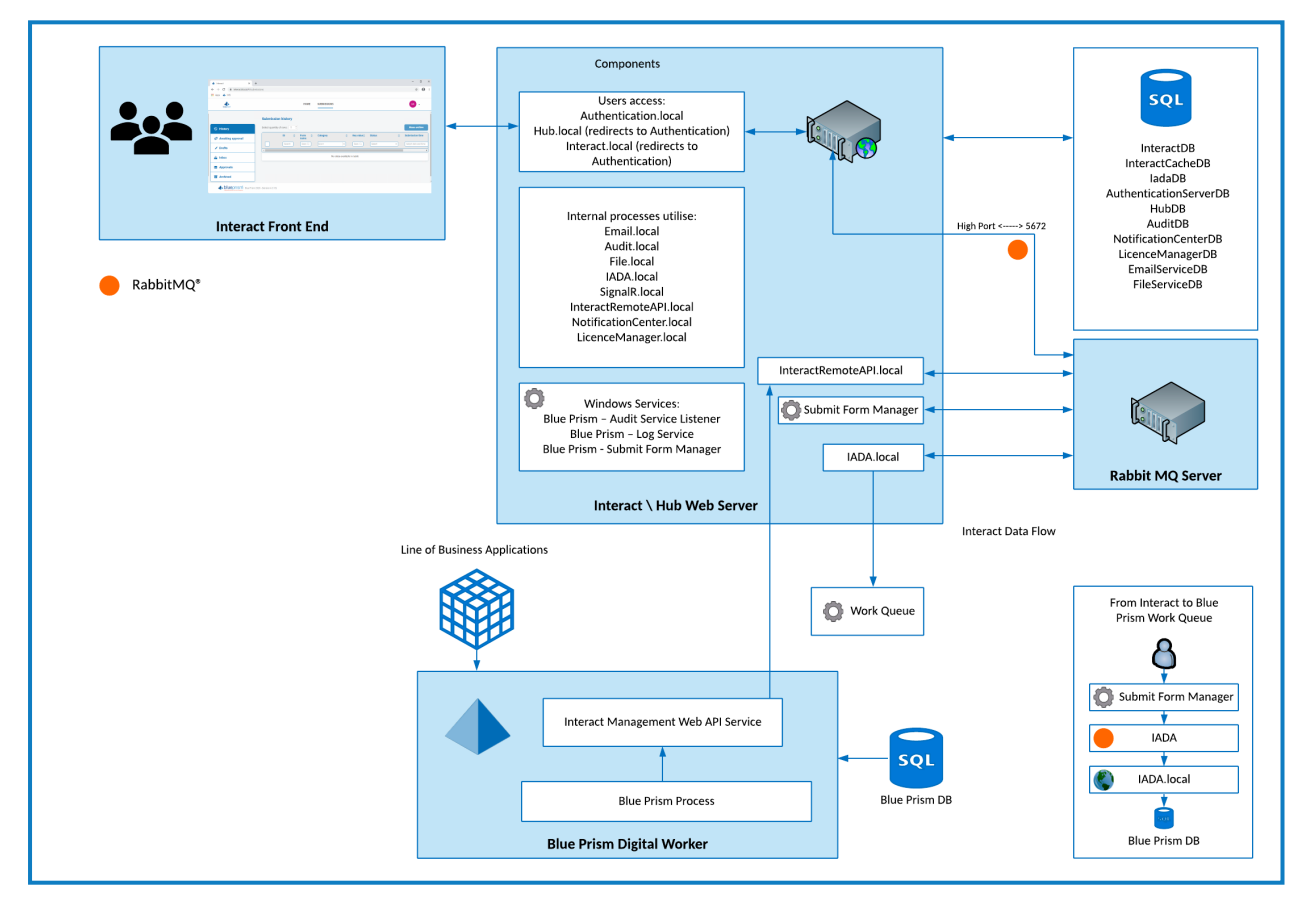

# Informations et ressources supplémentaires

Vous trouverez plus d'informations sur Interact dans l'aide en ligne :

- **•** Prérequis de [l'installation](https://bpdocs.blueprism.com/hub-interact/4-6/fr-fr/installation/install-interact-preparation.htm)
- **•** Ports [réseau](https://bpdocs.blueprism.com/hub-interact/4-6/fr-fr/installation/install-hub-typical-ports.htm)
- **•** Exigences logicielles et [permissions](https://bpdocs.blueprism.com/hub-interact/4-6/fr-fr/installation/install-interact-software.htm) SQL
- **•** Guide [d'installation](https://bpdocs.blueprism.com/hub-interact/4-6/fr-fr/installation/install-interact.htm) d'Interact
- **•** Guide de [l'utilisateur](https://bpdocs.blueprism.com/hub-interact/4-6/fr-fr/interact/interact-ug.htm) Interact

**Commercial in Confidence Page 1 of 12** 

© 2022 Blue Prism Limited. « Blue Prism », le logo « Blue Prism » et l'appareil Prism sont des marques commerciales ou des marques **déposées de Blue Prism Limited et ses filiales. Tous droits réservés.**

# Configuration minimale

# Ressource d'exécution

Veuillez vous reporter aux exigences minimales du guide d'installation pour la version de Blue Prism que vous avez installée. Consultez [l'aide](https://bpdocs.blueprism.com/product-help/blue-prism-help.htm) Blue Prism pour plus d'informations.

# Serveur de la base de données

- **•** Processeur Intel Xeon à quatre cœurs
- **•** RAM 8 Go
- **•** SQL Server :
	- **•** 2016, 2017 ou 2019 (64 bits) Éditions Express, Standard ou Entreprise

 $\mathcal{L}$  Les éditions de SQL Express ne conviennent qu'aux environnements hors production, comme pour les exercices de preuve de concept.

- **•** Base de données Azure SQL : un minimum de 100 eDTU est requis pendant l'installation. Ce chiffre peut être abaissé à 50 eDTU après l'installation.
- **•** SQL Server sur les machines virtuelles Azure
- **•** Instance gérée par Azure SQL
- **•** Pour une prise en charge appropriée du système d'exploitation, voir :
	- **•** SQL Server 2016 ou 2017 : [https://docs.microsoft.com/en-us/sql/sql-server/install/hardware-and-software](https://docs.microsoft.com/en-us/sql/sql-server/install/hardware-and-software-requirements-for-installing-sql-server?view=sql-server-ver15)[requirements-for-installing-sql-server?view=sql-server-ver15](https://docs.microsoft.com/en-us/sql/sql-server/install/hardware-and-software-requirements-for-installing-sql-server?view=sql-server-ver15)
	- **•** SQL Server 2019 : [https://docs.microsoft.com/en-us/sql/sql-server/install/hardware-and-software](https://docs.microsoft.com/en-us/sql/sql-server/install/hardware-and-software-requirements-for-installing-sql-server-ver15?view=sql-server-ver15)[requirements-for-installing-sql-server-ver15?view=sql-server-ver15](https://docs.microsoft.com/en-us/sql/sql-server/install/hardware-and-software-requirements-for-installing-sql-server-ver15?view=sql-server-ver15)

# Serveur de l'agent de messages

- **•** Processeur Intel Dual Xeon
- **•** RAM 8 Go
- **•** Windows Server 2016 Datacenter ou 2019
- **•** RabbitMQ 3.8.16 à 3.9.8
- **•** Pour une prise en charge appropriée d'Erlang/OTP, voir voir [Configuration](https://www.rabbitmq.com/which-erlang.html) requise pour la version Erlang de [RabbitMQ.](https://www.rabbitmq.com/which-erlang.html).
- **•** Pour une prise en charge appropriée du système d'exploitation, voir <https://www.rabbitmq.com/platforms.html>.

# Serveur Web

- **•** Processeur Intel Dual Xeon
- **•** RAM 8 Go
- **•** Windows Server 2016 Datacenter ou 2019
- **•** .NET Framework 4.7.2 : installé par défaut sur Windows Server 2019.

- **•** IIS 10.0
- **•** Prérequis tels que détaillés dans le guide [d'installation](https://bpdocs.blueprism.com/hub-interact/4-6/fr-fr/installation/install-hub.htm)

# Profil d'implémentation

Le diagramme suivant montre les composants utilisés dans une implémentation de Blue Prism Interact.

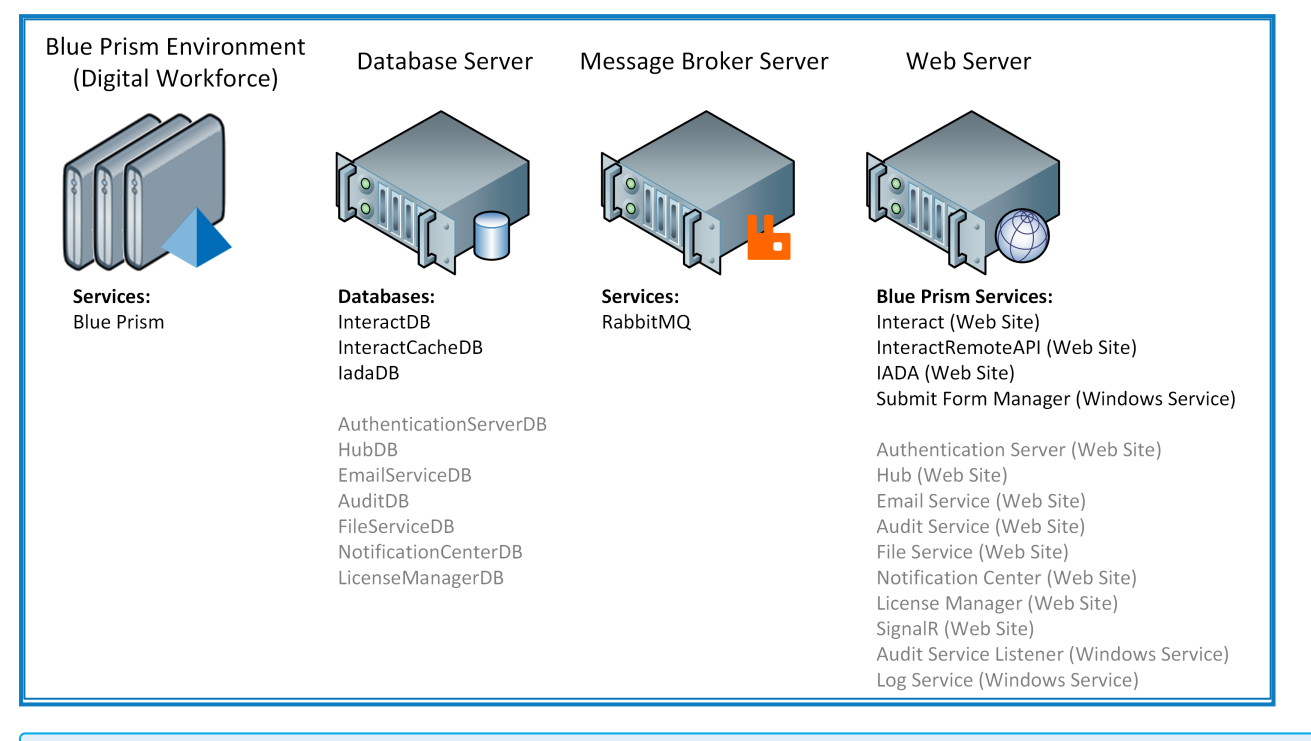

Les éléments en texte gris sont installés dans le cadre du processus d'installation de Blue Prism Hub.

Une implémentation de Blue Prism Interact se compose d'un serveur de base de données associé à un nombre quelconque de ressources d'exécution, d'un serveur Web et d'un serveur de l'agent de messages.

Les composants exécutent les fonctions suivantes :

- **• Environnement Blue Prism** : l'environnement Blue Prism standard qui héberge les ressources d'exécution Blue Prism exécutant des processus automatisés par rapport aux applications cibles, souvent appelés robots.
- **• Base de données SQL Server** : un référentiel centralisé qui contient des formulaires Interact.
- **• Serveur de l'agent de messages** : une machine physique ou virtuelle avec le logiciel de l'agent de messages RabbitMQ permettant aux applications, systèmes et services de communiquer entre eux et d'échanger des informations.
- **• Serveur Web** : une machine physique ou virtuelle qui fournit des capacités IIS pour les composants Blue Prism, Authentication Server et Hub.

Il est courant que la plupart des composants soient déployés dans une infrastructure virtuelle de la force de production. Pour les projets pilotes ou de preuve de concept, une infrastructure de serveur est requise, car les applications sont uniquement prises en charge sous un système d'exploitation de serveur.

# Composants du serveur Web

# Submit Form Manager

Ce composant est utilisé pour agir en tant qu'« intermédiaire » entre Interact et l'endroit où le formulaire sera soumis. Par exemple, si la soumission du formulaire doit être approuvée avant d'être envoyée à la file d'attente de travaux, Submit Form Manager placera la soumission dans le dossier « Approbation » de l'approbateur Interact. Autre exemple, si une soumission est configurée pour aller directement dans la file d'attente de travaux, Submit Form Manager transmettra la soumission à IADA.

# Iada

Ce composant placera la soumission dans une file d'attente de travaux au format XML.

### Interact Remote API

Ce composant permet au Digital Worker de coopérer avec les API Interact (c.-à-d. Créer une soumission de formulaire).

# Email Service

Ce composant est utilisé lorsque des e-mails doivent être envoyés aux utilisateurs. Les réglages SMTP dans Hub sont utilisés pour configurer ce composant.

# Audit Service

Ce composant est utilisé pour récupérer les informations d'audit de la base de données d'audit et afficher les informations dans la page Audit dans Hub.

# Auditeur du service d'audit

Ce composant est utilisé pour « écouter » les déclencheurs d'événements d'audit. Il transmettra ensuite ces informations à la base de données d'audit.

# **SignalR**

Ce composant est utilisé pour afficher des éléments dans un formulaire Interact en temps réel.

# Gestionnaire de licences

Ce composant est utilisé pour surveiller les licences qui ont été chargées via Hub.

# Notification Center

Ce composant est utilisé pour stocker et gérer les notifications pour Hub et Interact.

# Service de collecte de logs

Ce service Windows supprime les anciens logs de produit de chaque composant du serveur Web (Hub, Interact, Authentication Server , Audit Service, Auditeur du service d'audit, Email Service, Service de collecte de logs, IADA, Interact Remote API, SignalR, Submit Form Manager). Ce service est planifié le 7 de chaque mois et les logs sont déplacés vers C:\Program Files (x86)\Blue Prism\ArchivedLogs.

Vous pouvez modifier le chemin d'accès au dossier du log archivé et la date du planificateur dans apppsettings.json. « ArchivedFolder » vous permettra de modifier le chemin d'accès à l'archive et « DayOfMonth » vous permettra de modifier la date du planificateur.

# Base de données Distributed Cache

Cette base de données est utilisée comme mécanisme de mise en cache et sert à stocker les détails de session utilisateur, les détails de licence et les données des utilisateurs classés. La base de données Distributed Cache est conçue à l'aide du cache SQL Server [distribué](https://docs.microsoft.com/en-us/aspnet/core/performance/caching/distributed?view=aspnetcore-3.1#distributed-sql-server-cache).

# Utilisation de RabbitMQ dans Hub et Interact

Les files d'attente mentionnées dans cette section se rapportent aux files d'attente RabbitMQ et non aux files d'attente de travaux Blue Prism.

La plateforme Blue Prism Hub utilise des files d'attente de quorum dans RabbitMQ, qui permettent l'utilisation d'environnements de haute disponibilité. Les files d'attente classiques ne sont pas prises en charge dans ces types d'environnements. Pour plus d'informations, voir la [documentation](https://www.rabbitmq.com/quorum-queues.html) RabbitMQ sur les files [d'attente](https://www.rabbitmq.com/quorum-queues.html) de quorum.

Le tableau et le schéma suivants indiquent où RabbitMQ® est utilisé dans Blue Prism Hub et Interact.

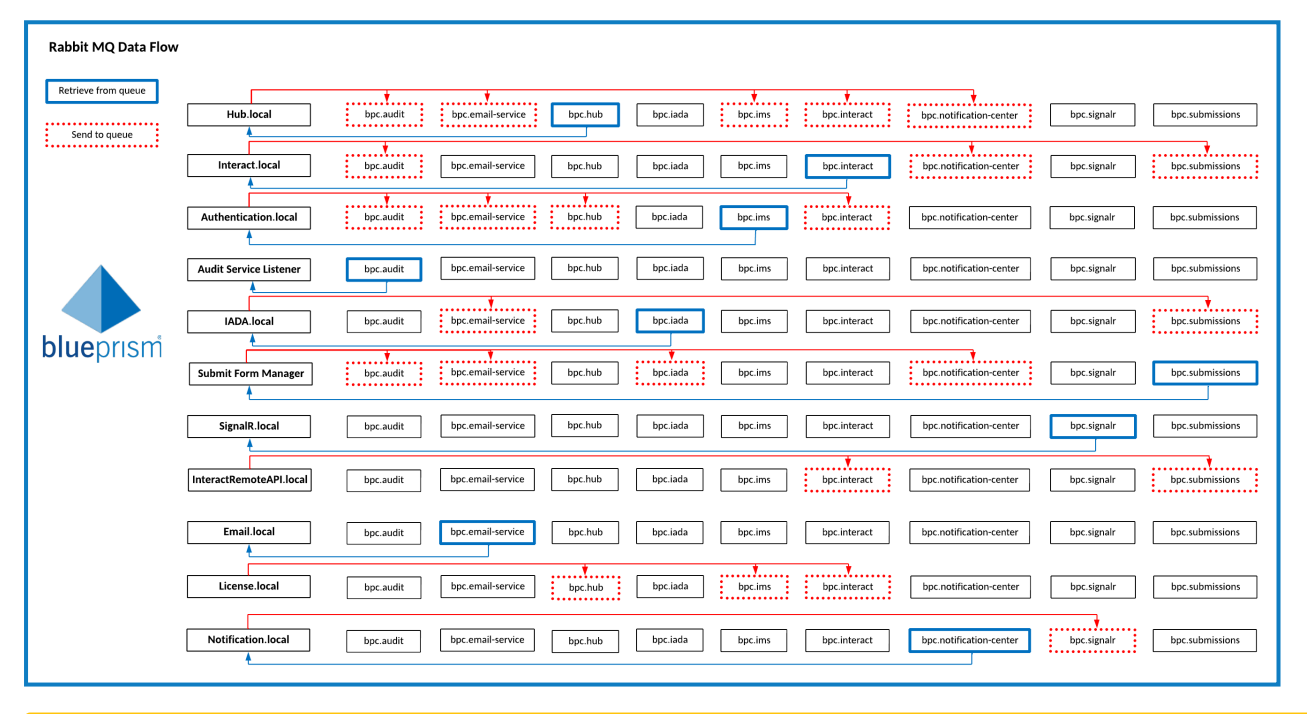

Θ Pour un meilleur affichage de ce diagramme, consultez la [documentation](https://bpdocs.blueprism.com/hub-interact/4-6/fr-fr/infrastructure/rabbitmq-use.htm) en ligne.

En raison du nombre de colonnes, ce tableau est divisé en deux pour faciliter l'affichage dans ce PDF. Pour afficher le tableau complet, cliquez [ici](https://bpdocs.blueprism.com/hub-interact/4-6/fr-fr/infrastructure/rabbitmq-use.htm).

Partie 1 :

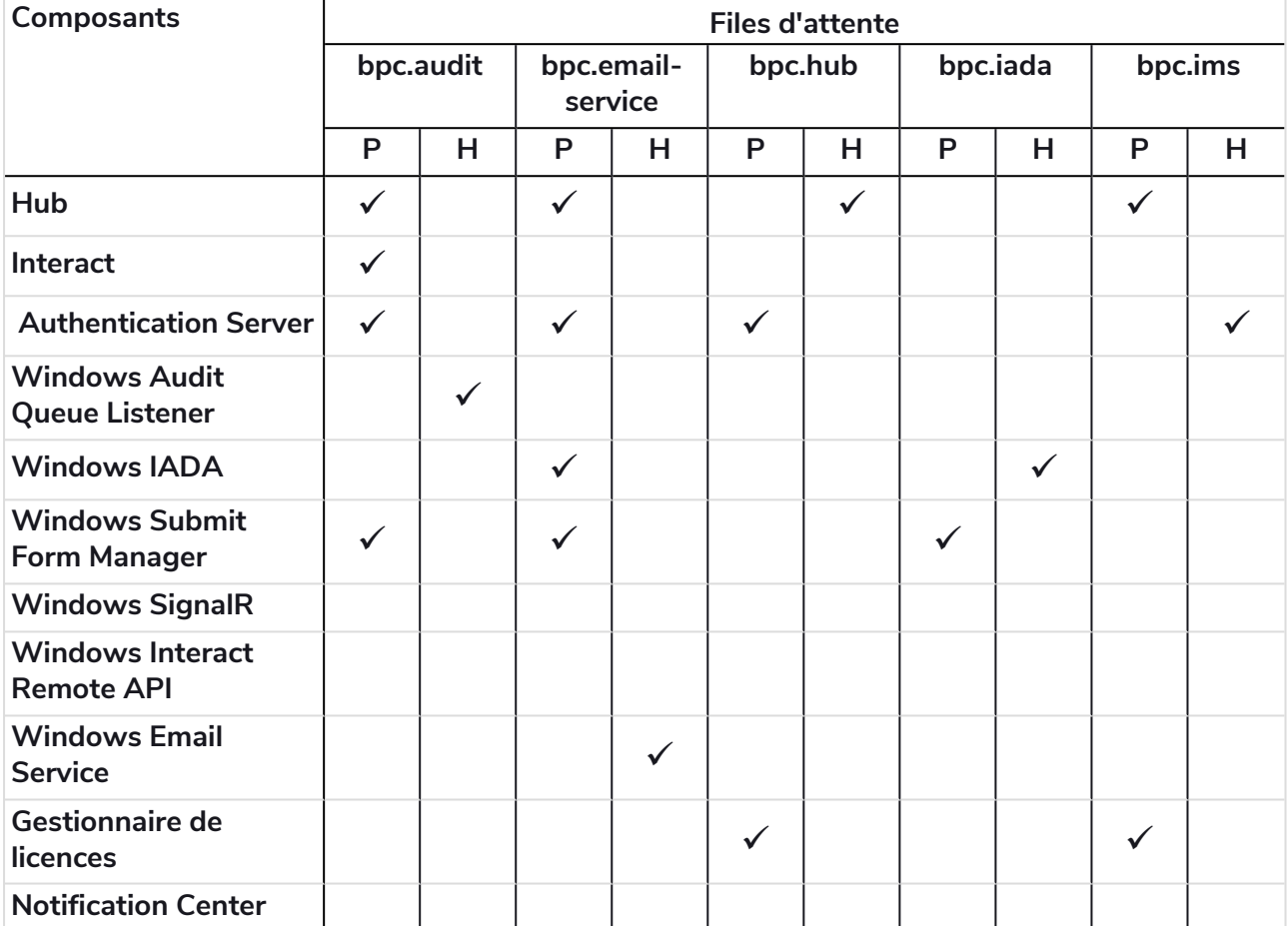

### Partie 2 :

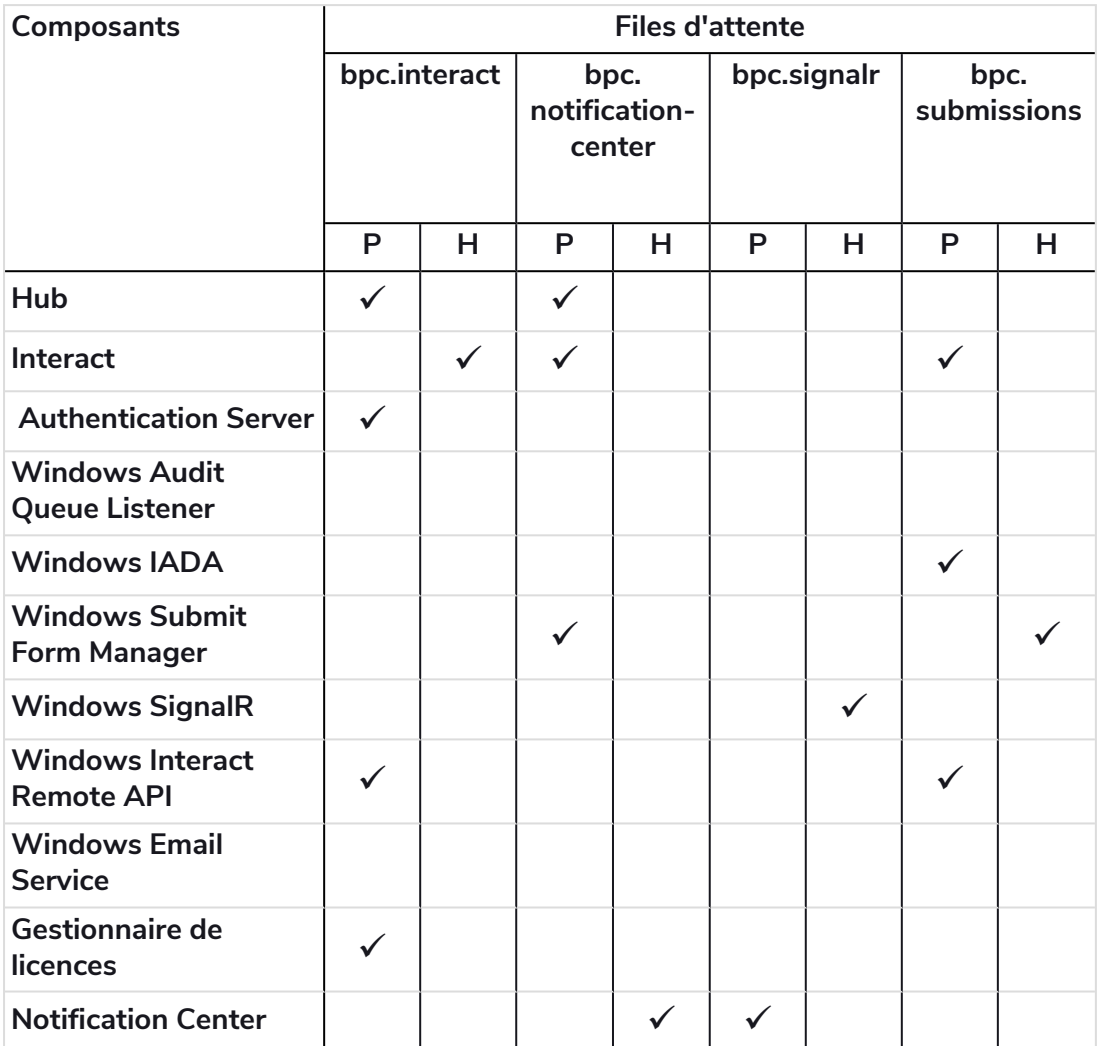

### Description du tableau

- **• P = Publier/Envoyer** : pour publier un objet dans une file d'attente.
- **• H = Gérer/Écouter** : pour récupérer un objet d'une file d'attente.

### File d'attente bpc.audit

Hub et Interact publient des objets dans cette file d'attente.

Audit Event Listener récupère les objets de Hub et d'Interact pour stocker les événements d'audit dans la base de données d'audit.

### File d'attente bpc.email-service

Hub, Interact et Submit Form Manager publient des objets dans cette file d'attente.

Email Service récupère l'objet de cette file d'attente afin de pouvoir envoyer des e-mails aux utilisateurs concernés.

### Files d'attente bpc.hub

Authentication Server et License Manager publient des objets dans les files d'attente bpc.hub suivantes :

- **•** add-hub-users-from-ad-message
- **•** create-update-hub-user-message
- **•** delete-hub-user-message
- **•** delete-interact-user-from-ad-message
- **•** license-info-updated-message
- **•** make-hub-user-alive-message
- **•** register-external-service-message
- **•** update-hub-user-profile-message
- **•** update-hub-users-from-ad-message

Hub récupère les objets des files d'attente et met à jour les données appropriées.

### Files d'attente bpc.iada

Submit Form Manager et Hub publient des objets dans les files d'attente bpc.iada suivantes :

- **•** create-environment-connection-message
- **•** delete-environment-connection-message
- **•** iada-queue-message

IADA récupère les objets de ces files d'attente afin de pouvoir placer les données de soumission dans les files d'attente de travaux.

#### Files d'attente bpc.ims

Hub et License Manager publient des objets dans les files d'attente bpc.ims suivantes :

- **•** create-update-ims-role-message
- **•** delete-role-ims-message
- **•** license-info-updated-message

Authentication Server récupère les objets de cette file d'attente et met à jour les données appropriées.

### Files d'attente bpc.interact

Hub, Authentication Server, License Manager et Interact Remote API publient des objets dans les files d'attente bpc.interact suivantes :

- **•** add-interact-users-from-ad-message
- **•** create-update-business-process-form-message
- **•** create-update-environment-message
- **•** create-update-interact-role-message
- **•** create-update-interact-user-message
- **•** delete-environment-message
- **•** delete-form-message
- **•** delete-interact-role-message
- **•** delete-interact-user-message

- **•** delete-interact-user-from-ad-message
- **•** increase-form-version-message
- **•** license-info-updated-message
- **•** make-interact-user-alive-message
- **•** remove-latest-form-version-message
- **•** update-interact-user-profile-message
- **•** update-interact-users-from-ad-message

Interact récupère les objets des files d'attente et met à jour les données appropriées.

#### Files d'attente bpc.notification-center

Hub, Interact et Submit Form Manager publient des objets dans les files d'attente bpc.notification-center suivantes :

- **•** announcement-message
- **•** hub-notification-message
- **•** interact-notification-message

Notification Center récupère les objets de ces files d'attente et stocke la notification dans la base de données de Notification Center.

### Files d'attente bpc.signalr

Notification Center publie des objets dans les files d'attente bpc.signalr suivantes :

- **•** hub-update-counter-of-new-notifications
- **•** interact-update-countrer-of-new-notifications
- **•** signalr-message

SignalR récupère les objets de cette file d'attente et transmet un message à Hub ou Interact pour informer l'utilisateur qu'une nouvelle notification a été ajoutée.

### Files d'attente bpc.submissions

Interact et Interact Remote API publient des objets dans les files d'attente bpc.submissions suivantes :

- **•** iada-queue-message-fault
- **•** submit-form-message

Submit Form Manager récupère les objets de cette file d'attente afin de pouvoir déterminer où placer la soumission.

# Architecture réseau

Le diagramme suivant donne un aperçu d'une architecture réseau typique Blue Prism Hub et Interact.

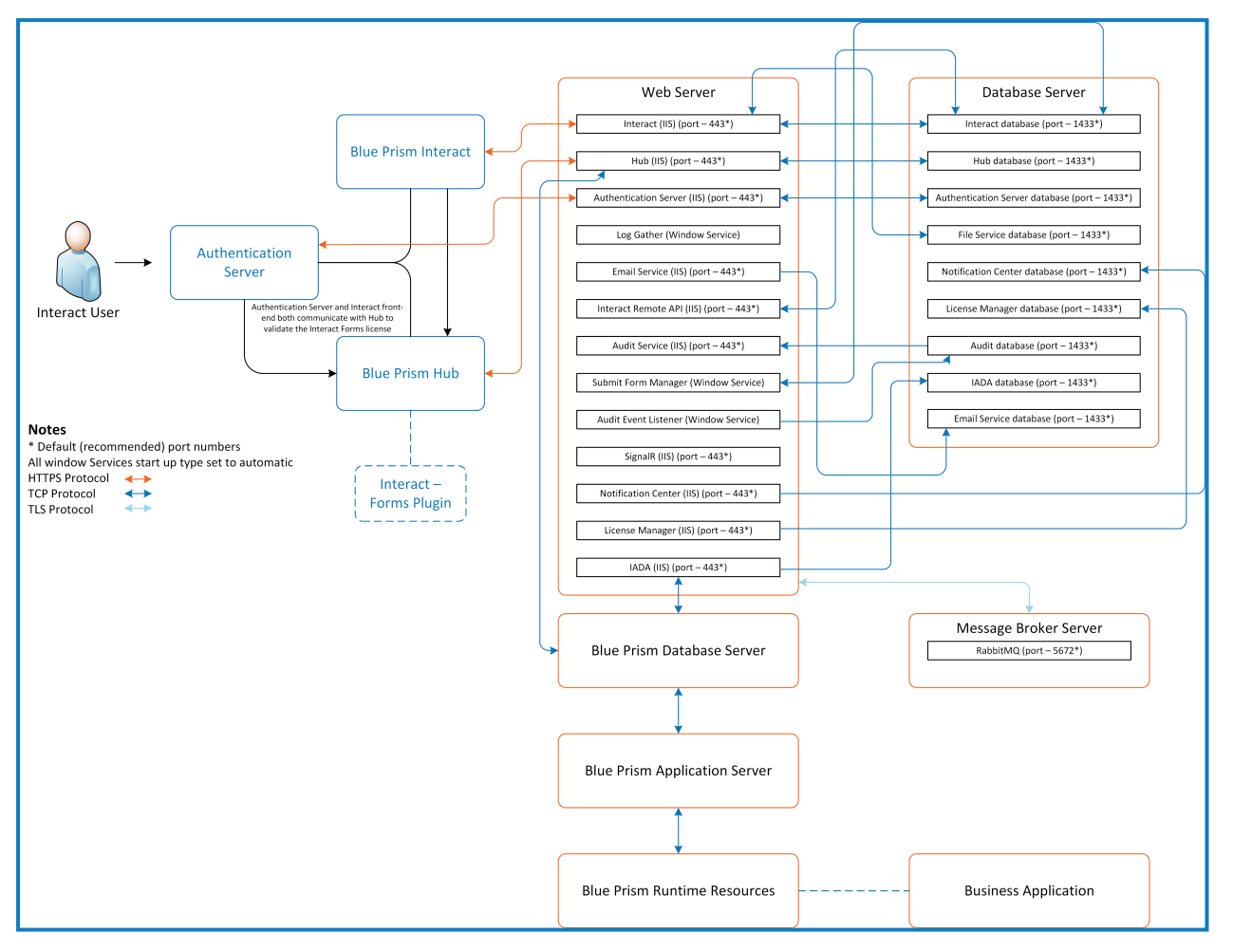